## **APOSTILLAS**

La apostilla es certificar la autenticidad de la firma de funcionarios públicos o agentes diplomáticos en ejercicio de sus funciones y la calidad en que hayan actuado, la cual deberá estar registrada en la base de datos del Ministerio de Relaciones Exteriores, para que el documento sea válido y surta efectos legales en otro país miembro del Convenio de la Haya de 1961, sobre la abolición del requisito de legalización para documentos públicos extranjeros.

Tenga en cuenta que este trámite se realiza en línea, no de forma presencial en el Consulado. En caso de no poder hacer el pago en línea, puede acercarse al Consulado con el número de solicitud solo para realizar el pago con tarjeta o efectivo.

## • **Apostilla de documentos:**

El trámite de apostilla se realiza en línea por medio de la página de la Cancillería: [https://www.cancilleria.gov.co/tramites\\_servicios/apostilla\\_legalizacion\\_en\\_linea](https://www.cancilleria.gov.co/tramites_servicios/apostilla_legalizacion_en_linea)

Puede encontrar los requisitos para cada tipo de documento en el siguiente vínculo:

[https://www.cancilleria.gov.co/tramites\\_servicios/apostilla\\_legalizacion\\_en\\_linea/](https://www.cancilleria.gov.co/tramites_servicios/apostilla_legalizacion_en_linea/requisitos) **[requisitos](https://www.cancilleria.gov.co/tramites_servicios/apostilla_legalizacion_en_linea/requisitos)** 

## • **Apostilla de Registros Civiles elaborados en Colombia:**

Informe al notario que el documento es para Apostilla o Legalización ante el Ministerio de Relaciones Exteriores, para que sea firmado digitalmente.

Una vez la Notaría firme digitalmente y digite la información correspondiente del documento, recibirá un correo electrónico con los datos del trámite junto con un código de 21 caracteres, valide que estén correctos y que correspondan a su documento.

En caso de existir algún error o inconsistencia en la información, deberá solicitar su corrección directamente ante la Notaría que le expidió el documento, previa solicitud del trámite de Apostilla o de Legalización ante el Ministerio de Relaciones Exteriores, por cuanto estos datos son capturados de manera automática por el sistema.

Para solicitar el trámite de Apostilla o Legalización en línea, el usuario deberá ingresar en el sitio Web del Ministerio de Relaciones Exteriores: [https://tramites.cancilleria.gov.co/apostillalegalizacion/solicitud/inicio.](https://tramites.cancilleria.gov.co/apostillalegalizacion/solicitud/inicio.aspx) [aspx](https://tramites.cancilleria.gov.co/apostillalegalizacion/solicitud/inicio.aspx)

Seleccionar: DOCUMENTOS ELECTRÓNICOS CON FIRMA DIGITAL opción DOCUMENTOS FIRMADOS EN NOTARIAS COLOMBIANAS, seleccionar el país de destino e indicar el código de identificación de 21 caracteres que le fue remitido por la correspondiente Notaría al correo electrónico proporcionado para el trámite.

## Recuerde:

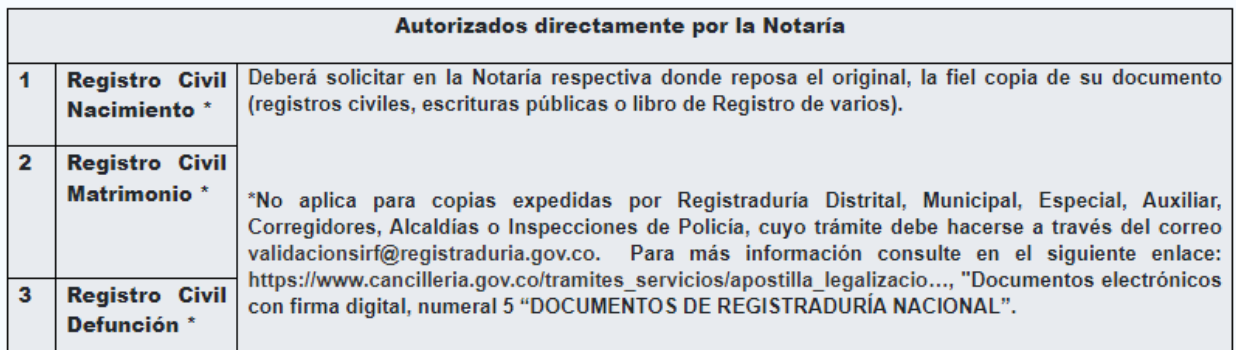